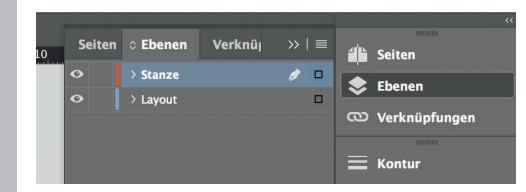

*Lege zwei Ebenen mit InDesign an (Stanze und Layout):*

- *› In Ebene "Stanze" legst du unsere Druckvorlage (Ebene ausblenden, sobald du das Druck-PDF erstellst)*
- *› In Ebene "Layout" erstellst du dein Design*

## Rückseite 4

Datenformat *Endformat plus 2 mm Beschnitt umlaufend (entfällt bei der Weiterverarbeitung)*

- Offenes Endformat *Format geschnitten und gestanzt*
- Sicherheitsabstand  $\ddot{\phantom{1}}$ *Offenes Endformat plus 3 mm Sicherheitsabstand nach innen*

**Titel** 1

*214 mm 210 mm*

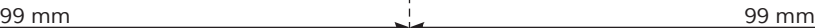

*202 mm*

*198 mm*

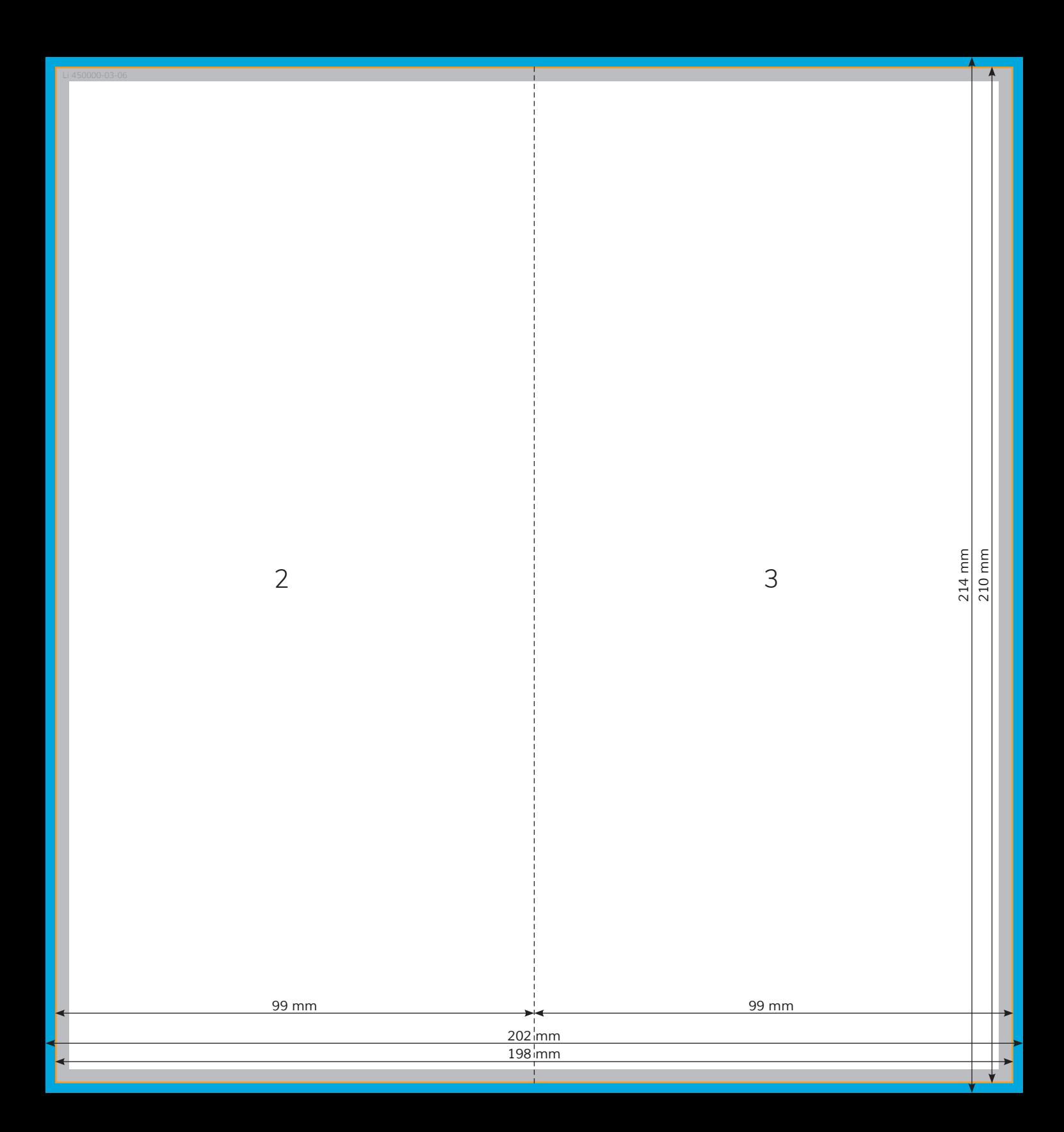